# **AVVISO**

# **Concorso pubblico, per titoli ed esami, per il reclutamento di 12 dirigenti nei ruoli della Corte dei conti e dell'Avvocatura dello Stato (Gazzetta Ufficiale IV serie speciale "Concorsi ed Esami" n. 2 dell'8 gennaio 2021)**

La prova preselettiva del concorso, per titoli ed esami, per il reclutamento di 12 dirigenti nei ruoli della Corte dei conti e dell'Avvocatura dello Stato **si svolgerà, in modalità telematica da remoto, il giorno 7 maggio 2021.** 

Ai sensi di quanto previsto al comma 5 dell'art. 9 del bando di concorso, i candidati dovranno **rispondere a 100 quesiti**, vertenti sulle discipline previste per le prove scritte, **nel tempo massimo di 90 minuti.** 

Ciascun quesito consiste in una domanda con quattro alternative di risposta, delle quali solo una è esatta. Il punteggio sarà attribuito come segue:

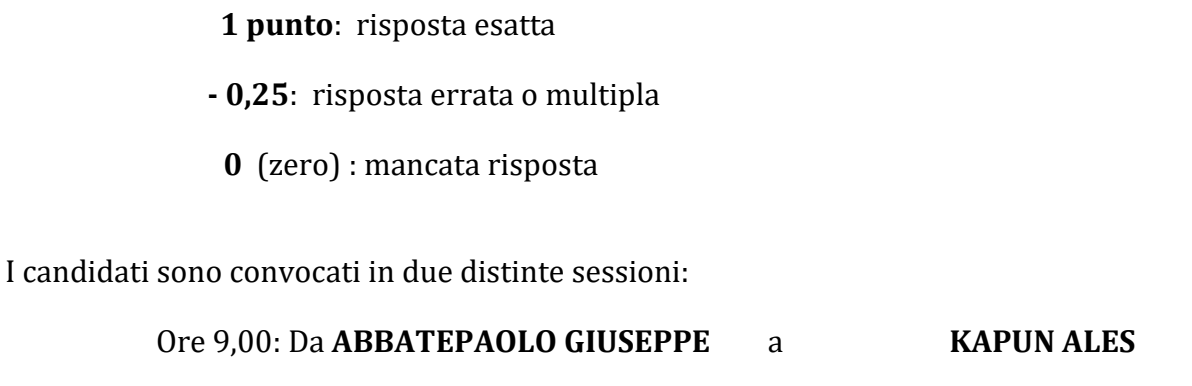

Ore 14,00: Da **LA MONICA DANIELA** a **ZURLO GIUSEPPE**

Ciascun candidato dovrà svolgere le prove da una stanza che possieda le caratteristiche elencate di seguito e utilizzando la dotazione software specificata.

Si invitano i candidati a leggere con particolare attenzione tutte le informazioni contenute nel presente avviso.

#### **INDICAZIONI GENERALI**

- Il candidato è tenuto a monitorare la casella di posta elettronica utilizzata in fase di iscrizione.
- Il candidato è ritenuto **personalmente responsabile della qualità e della continuità del segnale** proveniente dalla sua postazione di lavoro e dalla stanza isolata. La commissione può disporre in qualunque momento l'esclusione del candidato qualora eventuali malfunzionamenti del segnale di collegamento rendano impossibile il controllo sull'ambiente privato in cui si svolge la prova. La Corte dei conti, l'Avvocatura dello Stato non assumono alcuna responsabilità in caso di problemi tecnici di qualunque natura non imputabili alle stesse, che non consentano il corretto avvio o il corretto svolgimento delle prove scritte.
- Il candidato è tenuto a osservare ogni istruzione impartita sia nella fase preparatoria, sia nella fase di svolgimento della prova, soprattutto per quanto riguarda i tempi di collegamento in modo da assicurare la puntualità e la contestualità dello svolgimento della prova per tutti i candidati. La commissione esaminatrice verificherà il rispetto delle regole ed in caso di **anomalie e/o** di **irregolarità** procederà all'esclusione del candidato. **Le anomalie e/o le irregolarità imputabili al candidato, accertate anche successivamente allo svolgimento della prova, potranno costituire causa di esclusione dalla procedura.**
- Con l'attivazione del video collegamento il candidato presta il consenso alla registrazione delle immagini e alla registrazione di ogni altro dato personale che permetta la ricostruzione e il tracciamento di quanto accaduto durante la prova concorsuale. In caso di eventuali istanze di accesso si seguiranno le disposizioni previste dagli artt. 22 e ss. della legge 241 del 7 agosto 1990.

## **DOTAZIONE SOFTWARE E CONNETTIVITÀ**

La strumentazione necessaria per lo svolgimento delle prove scritte è la seguente:

• **PC** (sistema operativo Windows 8, o successivi, oppure LINUX) **o MAC** (MAC-OS 10.14, o successivi) dotato di webcam e microfono.

• Utilizzo obbligatorio di **GOOGLE CHROME** (min. versione 81.0) come browser.

• **Connettività Internet** con velocità minima in upload e download di 1,5 Mbps. L'abilitazione alla prova è comunque subordinata al system check nel quale verrà chiesto, nei giorni antecedenti la prova, di effettuare una sessione di verifica della strumentazione e della connettività presente nell'ambiente di prova.

• **Smartphone o tablet** (Android min v.4.1 – IOs min. v.8) dotato di cam. Si consiglia anche l'utilizzo del wifi. Sarà chiesto durante la procedura di scaricare una **APP** sullo smartphone/tablet (34MB) da Google Play o da App Store (a seconda se si utilizzi uno smartphone con sistema operativo Android o IoS).

N.B. Il Tablet può essere utilizzato SOLO in sostituzione dello Smartphone, non del PC (o Mac)

# **DESCRIZIONE DELLA PROCEDURA**

Il **19 aprile 2021 tra le ore 10.00 e le ore 18.00** ciascun candidato riceverà una prima email informativa contenente le informazioni per i successivi step.

# **1. Check requirement**

Il **21 aprile 2021 tra le ore 10.00 e le ore 18.00** ciascun candidato riceverà una email contenente le istruzioni da seguire per la verifica dei requisiti tecnici. **È necessario controllare anche la posta indesiderata**. Se nemmeno nella sezione "Spam" della posta si riceve l'email, si invita il candidato a scrivere all'indirizzo convocazioni@ilmiotest.it.

Nello specifico il sistema richiede:

• Installazione di un **plug-in** gratuito di Chrome.

• Installazione dell'**App ProctorExam** sullo smartphone o sul tablet che si utilizzerà durante la prova.

Ciascun candidato dovrà seguire la procedura indicata nella email per testare: audio e microfono del pc, webcam del pc, connessione internet, webcam dello smartphone/tablet, condivisione del proprio desktop.

# **2. Email di convocazione**

A seguito del **corretto check requirement** il candidato riceverà una seconda email contenente il link per accedere alla prova preselettiva con data e orario di convocazione.

Si raccomanda di **rispettare tassativamente l'orario indicato** per non rallentare le operazioni di identificazione che precedono lo svolgimento, evitando di essere esclusi dalla prova.

#### **3. Prova preselettiva – 7 maggio 2021**

Prima dell'avvio della prova preselettiva si procederà al settaggio e al collegamento degli strumenti già verificati durante il check requirement e, a seguire, alla videoripresa della postazione e dell'ambiente in cui si svolgerà la prova, utilizzando la webcam dello smartphone/tablet.

Successivamente il candidato dovrà collegare lo smartphone/tablet a una presa di corrente e posizionarlo alle proprie spalle in modo che sia in grado di inquadrare sempre l'ambiente circostante.

La procedura di identificazione, che avverrà nel pieno rispetto della privacy, richiederà di mostrare e scattare due foto: una al documento di identità e l'altra al volto.

Al termine di questa fase, il candidato potrà accedere al link di collegamento alla prova, disponendo del tempo necessario per la lettura delle istruzioni operative. Durante l'attesa non è possibile aprire altre pagine web e chiudere quelle relative alla piattaforma d'esame.

Non appena la commissione esaminatrice avrà autorizzato l'avvio della prova, sulla sinistra dello schermo comparirà il tasto "**Inizia il test**". Solo in quel momento ciascun candidato, cliccando l'apposito tasto, avvierà la prova.

Al termine dello svolgimento, il candidato dovrà cliccare il tasto "**Chiudi il test**" ed effettuare il logout. Una volta tornato alla pagina iniziale dovrà cliccare il tasto blu in alto a destra "**Fine esame**".

\*\*\*\*

Nel corso della prova **non sarà consentito l'utilizzo e la consultazione di altre applicazioni, browser o pagine web**, pertanto sarà necessario chiudere tutte le pagine web e tutti i programmi eventualmente aperti, a pena di esclusione dalla procedura. Le pagine della piattaforma, al contrario, dovranno rimanere sempre aperte.

Durante la prova sarà proibito consultare - a pena di esclusione dalla procedura - telefoni cellulari, palmari, calcolatrici, dispositivi elettronici di qualunque genere, carta da scrivere, appunti manoscritti, libri, dizionari, pubblicazioni o strumenti di altra natura non autorizzati.

In caso di problemi tecnici, il candidato potrà rivolgersi al proprio *proctor* attraverso la **live chat**. Se si renderà necessario attivare un supporto tecnico dedicato, il *proctor* indirizzerà il candidato nella chat dell'assistenza tecnica di primo livello. Se anche l'assistenza tecnica di

primo livello non potrà risolvere eventuali problematiche relative alla mancanza dei requisiti richiesti, sarà garantita un'assistenza tecnica di secondo livello.

Il candidato dovrà prestare la massima attenzione all'eventuale presenza di notifiche relative alla chat del *proctor* e dell'assistenza tecnica. *Proctor* e tecnici potrebbero avere la necessità di condividere con tutti i candidati informazioni riguardanti la procedura in corso.

La prova viene **videoregistrata** e i *proctor* segnaleranno alla commissione qualsiasi anomalia riscontrata. La commissione potrà prendere visione delle videoregistrazioni, riservandosi di escludere i candidati in presenza di anomalie e/o irregolarità imputabili al candidato, anche dopo il termine della prova.

I candidati potranno utilizzare i servizi solo fino all'inizio della prova. Durante la prova non sarà consentito allontanarsi dalla stanza.

Il candidato che vorrà ritirarsi dal concorso e che non vorrà essere valutato dovrà richiederlo formalmente tramite chat al proprio *proctor*. Il ritiro dal test diventa ufficiale solo dopo che il *proctor* darà conferma dell'avvenuta ricezione della richiesta scritta.

# **ATTENZIONE!**

## **NON è consentito durante le prove:**

- utilizzare dispositivi aggiuntivi (ulteriori monitor, tastiere, mouse, altri cellulari o pc);
- utilizzare cuffie o auricolari, smartwatch;
- parlare;
- consultare appunti, libri, testi, dizionari, pagine web;
- allontanarsi dalla stanza;
- utilizzare i servizi.

## **Caratteristiche dell'ambiente di prova:**

- stanza sufficientemente illuminata;
- il candidato deve essere da solo nell'ambiente;
- webcam correttamente posizionate secondo le istruzioni (pc e smartphone/tablet);
- dispositivi collegati all'alimentazione elettrica.